Voici l'adresse du site où tu dois te rendre :

https://www.logicieleducatif.fr/index\_orthographe.php

Place ton curseur sous cette adresse (la main apparaît) puis maintiens la touche Ctrl enfoncée tout en faisant un Clic gauche

Voici les jeux que tu peux faire , choisis 10 exercices à chaque fois

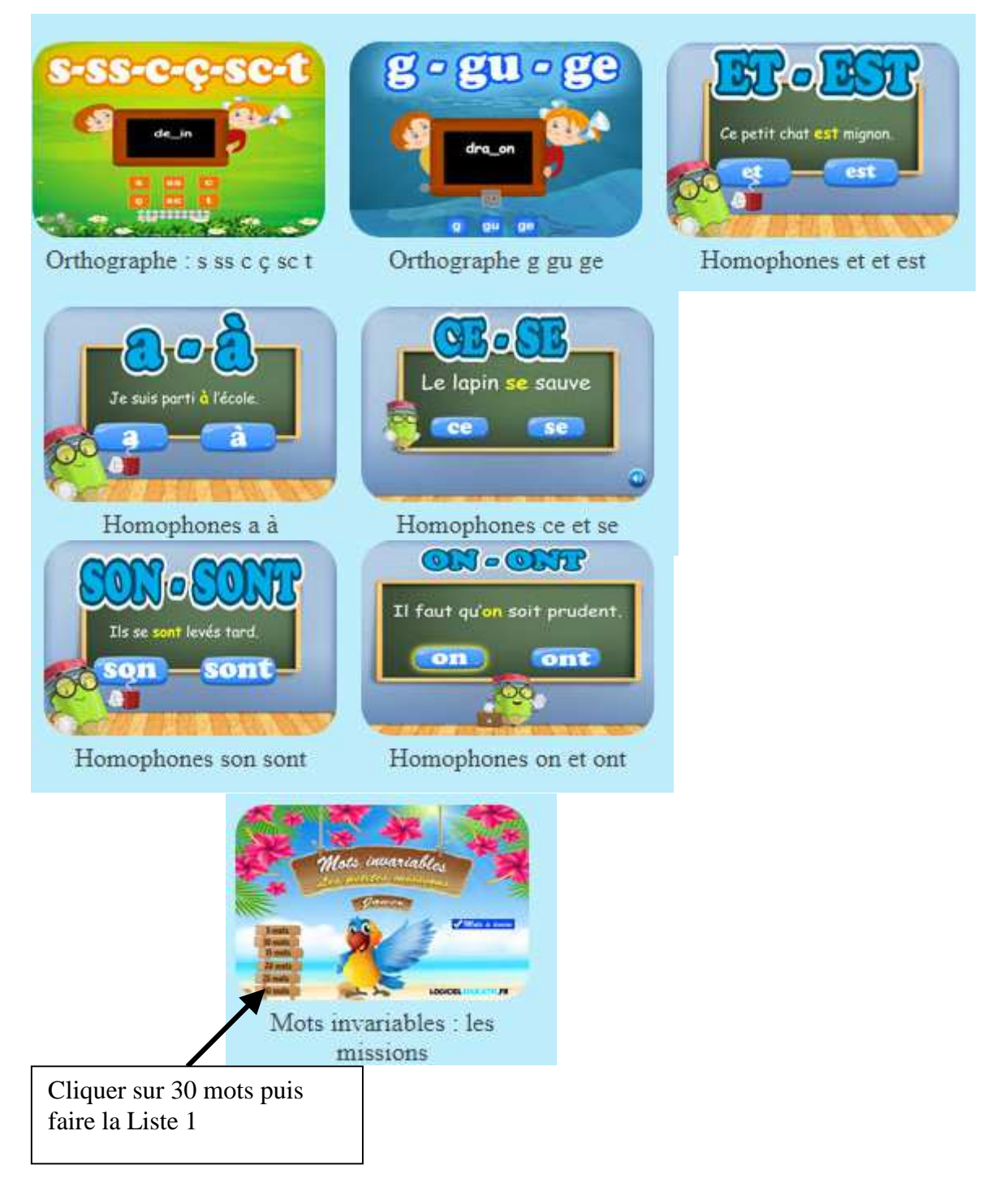